**Library and Learning Support www.bournemouth.ac.uk/library**

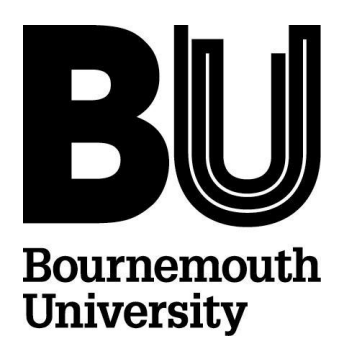

## **Retail Week Registration Instructions for BU Students and Staff**

June 2014

1. Go to [www.retail-week.com](http://www.retail-week.com/) using a PC on campus at BU.

**You must use a PC on campus at BU for this one off registration process**

**If you try to register on your own computer off campus you will not gain full access to Retail Week**

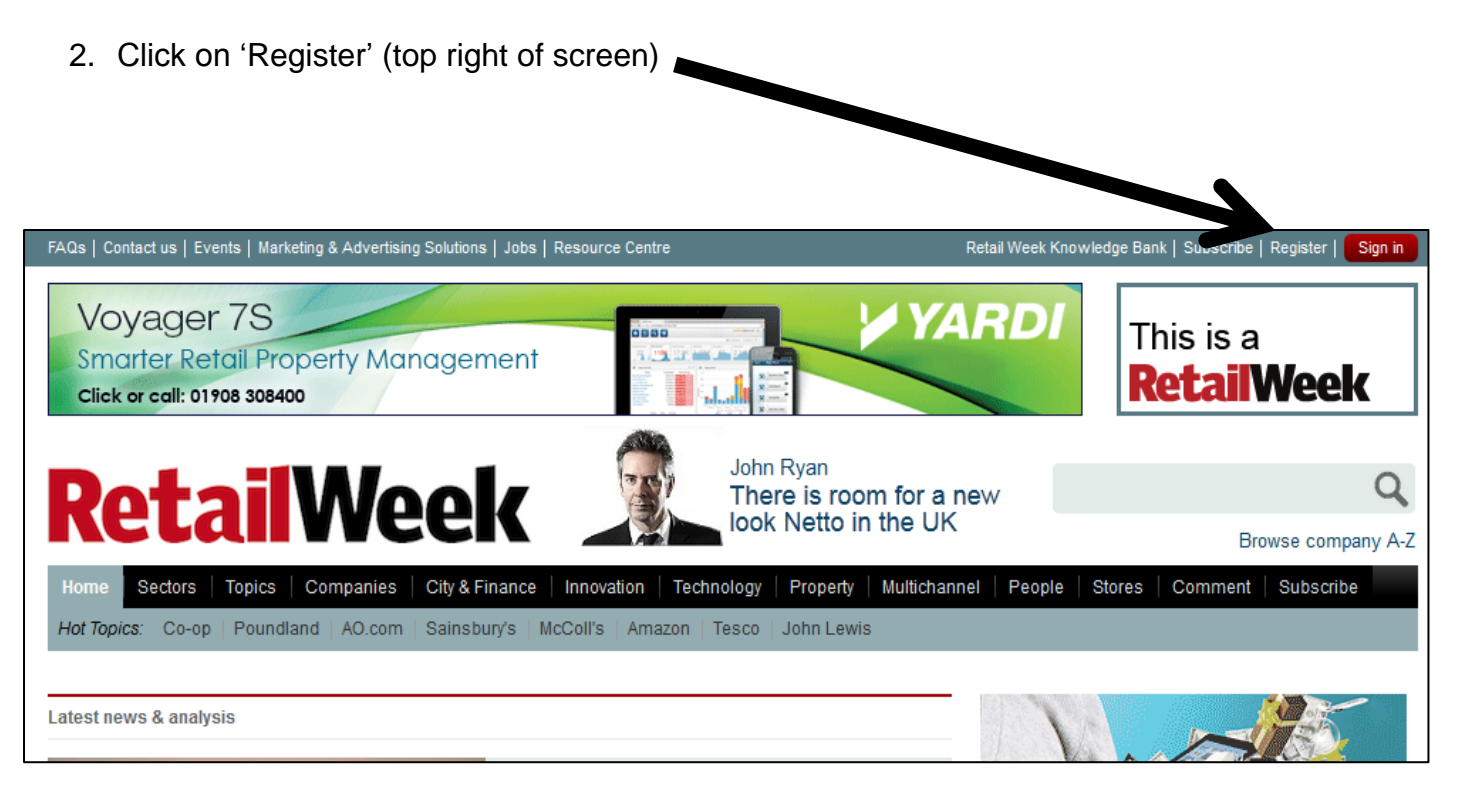

- A registration form will load, enter & select details.
- See next page for full step by step instructions to help you complete this process quickly, showing you the correct options to choose
- **You must register using your BU email address**

**\*\*\* You only need to register once for academic year 2014/15 \*\*\***

3. **Enter & select details in registration form.** Red starred boxes are compulsory (4 – 21).

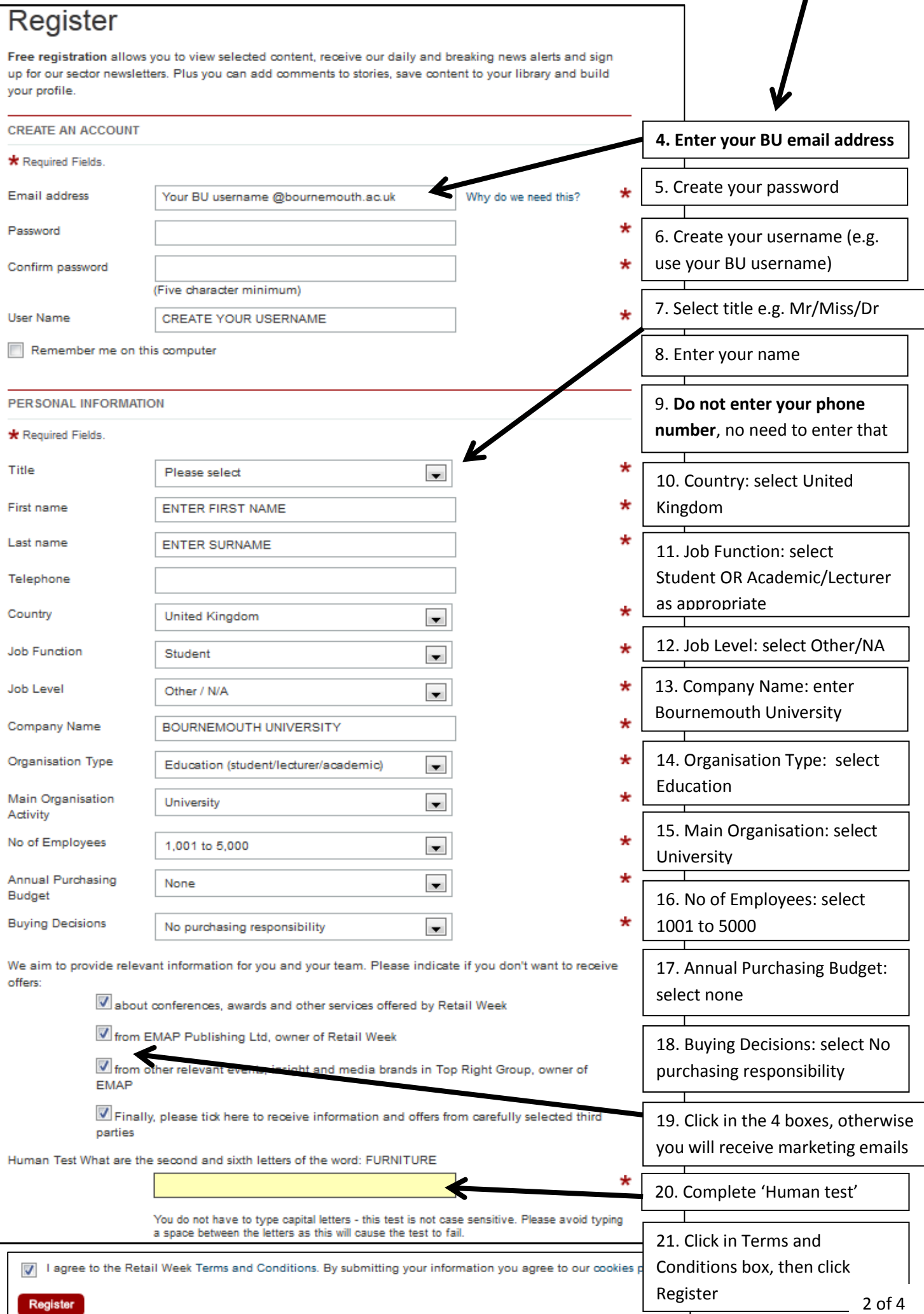

- 22.Receive an email confirming registration is complete check your BU email account.
- 23.When you have registered and you are signed into Retail Week, go to the top right corner and hover the mouse / click on your username in red to make a drop down menu list appear.

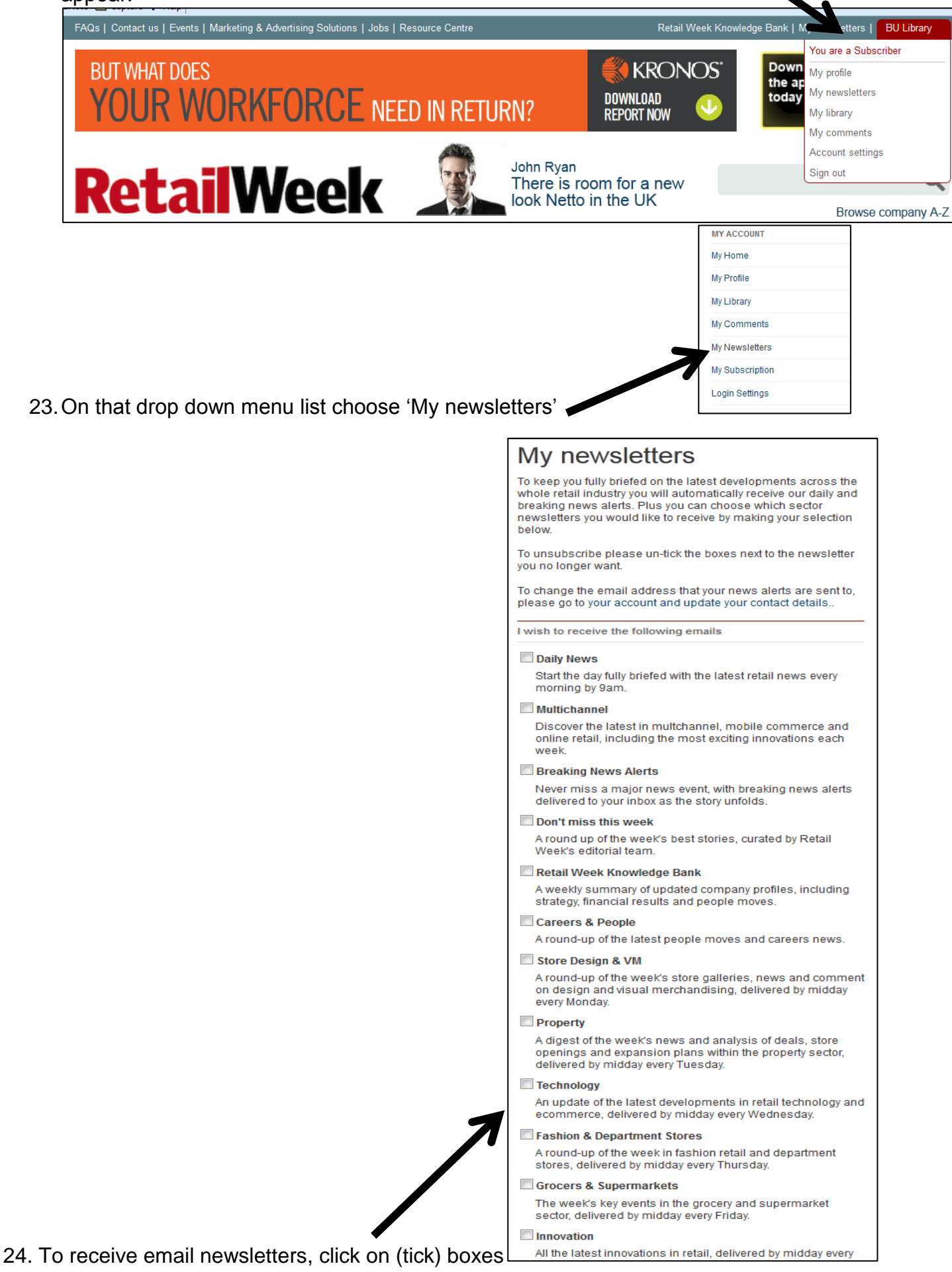

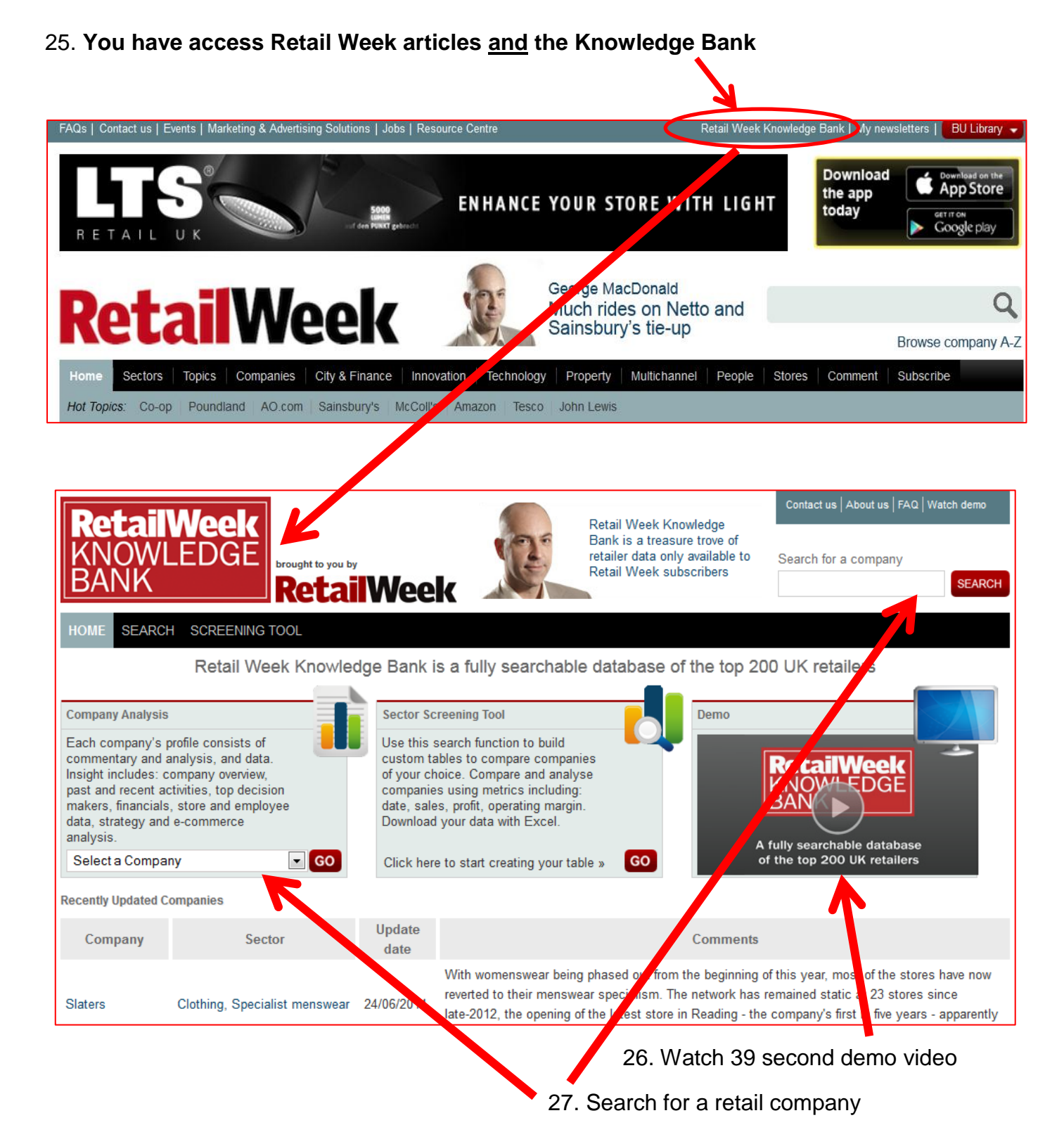

## **BU's subscription allows you to:**

- Access the latest news, analysis and data anytime, anywhere you need it with the Retail Week App
- Keep up-to-date with all the crucial issues affecting your business with Retail-Week.com
- Understand the market in full and assess competitor strategies with Retail Week Knowledge Bank
- Get timely information and news on the move with Retail Week Mobile
- Receive in-depth news coverage and detailed insight each week with Retail Week Magazine

**Accessibility notice:** If you require a Word version of this document, please contact your Library Subject Team: [stlibteam@bournemouth.ac.uk](mailto:stlibteam@bournemouth.ac.uk)